## **NextSeq (upgraded) run protocol:**

• Home page

**Welcome to NextSeq** 

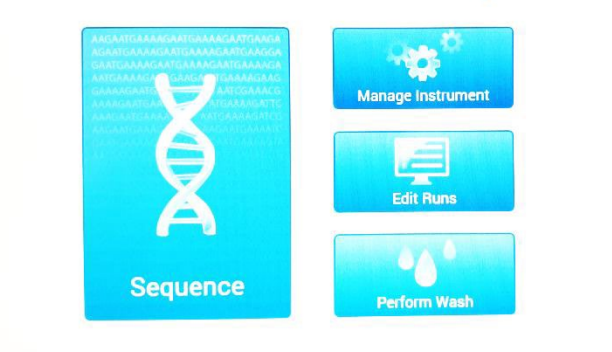

• To start a run, select **Sequence**

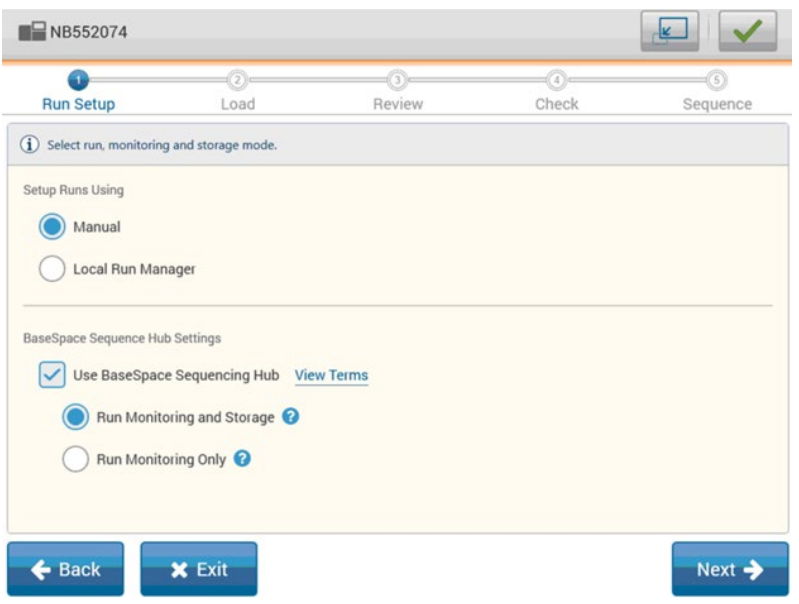

- Setup runs using: choose **Manual**
- Use BaseSpace Sequencing Hub:
	- o Choose **Run Monitoring and Storage** or **Run Monitoring Only**\*

\*If running Monitoring and Storage, you must upload a sample sheet in the next step. If you just want bcl files to be stored at BaseSpace, you may upload a fake sample sheet from a file located on the desktop. If you are not interested in storage, just want to monitor the run from BaseSpace, choose Run Monitoring Only.

• Select **Next**

- **Login** to BaseSpace
- Select **Next**

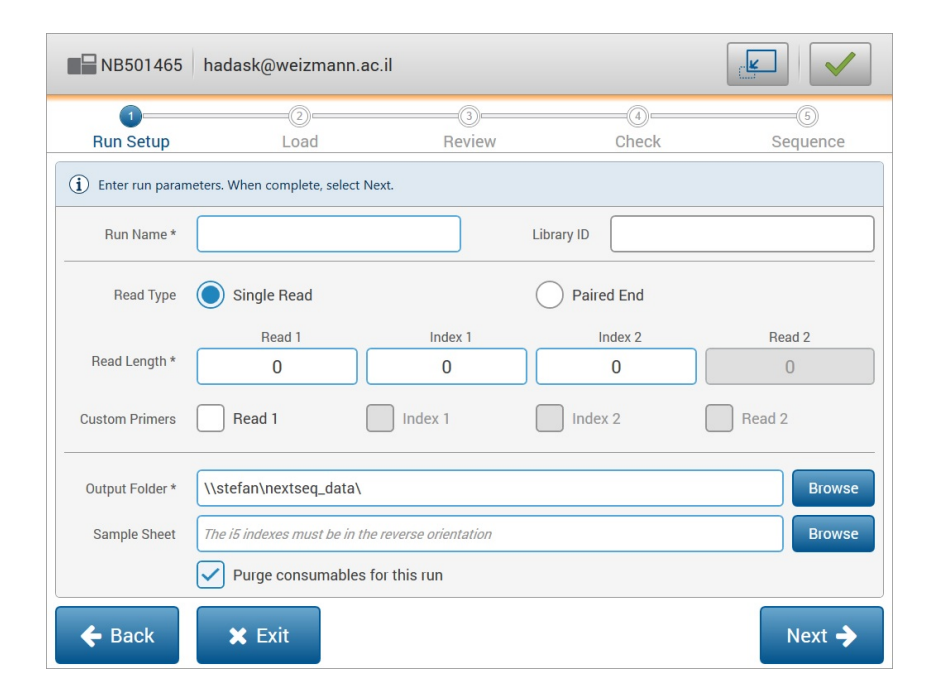

- Enter Run Name
- Enter Library ID (optional)
- Select Single Read or Paired End
- Enter read length for each read and indexes
- For Mars-seq: Read1 75, Read2 15, no indexes
- **Do not choose Custom Primers unless this is your design (not trivial)**
- Output should always be: **[\\Stefan\nextseq\\_data\](file://Stefan/nextseq_data/)**
- Sample sheet: needs to be uploaded only if you chose Run Monitoring and Storage
- Purge consumables for this run **√**
- Select **Next**

\* Register the run (while sequencing is still on) in susanc as usual:

<https://ngs-pipeline.weizmann.ac.il/>

For more details see: <https://ngs-pipeline.weizmann.ac.il/ngsb/howto>